### 标签管理服务

### 常见问题

文档版本 01 发布日期 2024-07-19

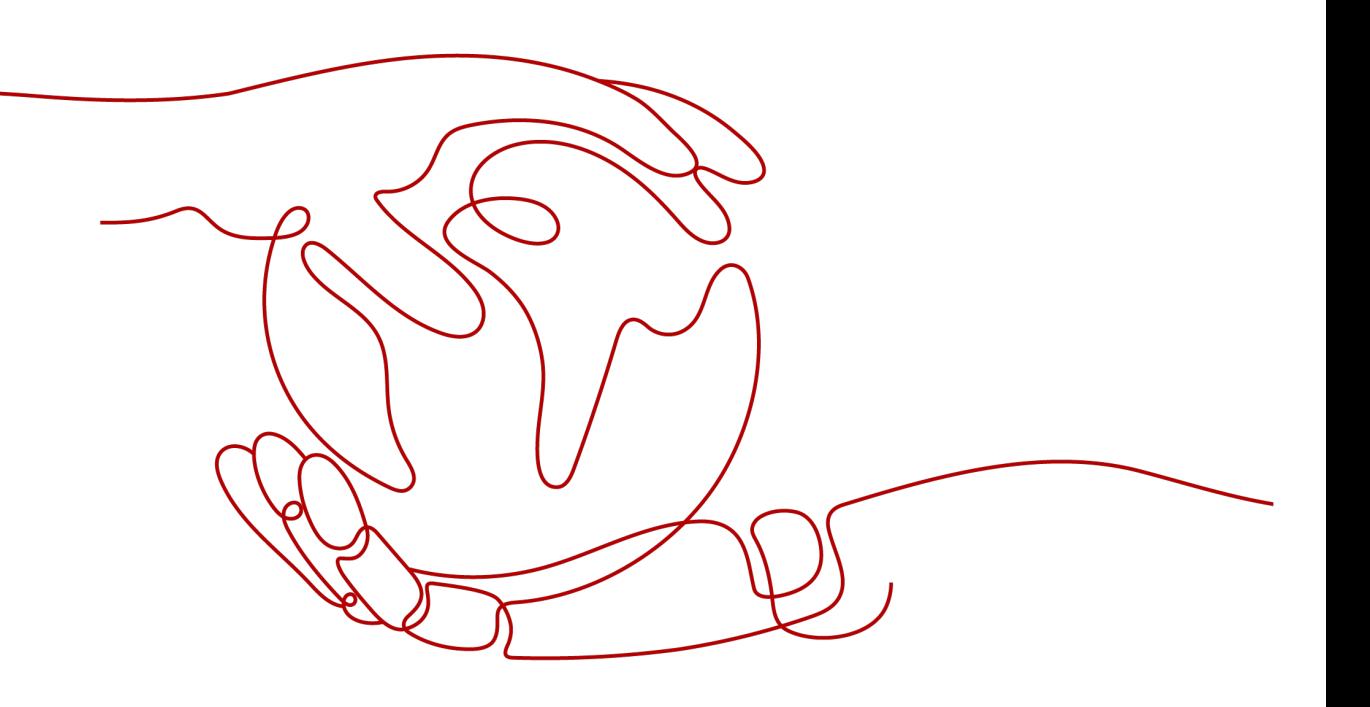

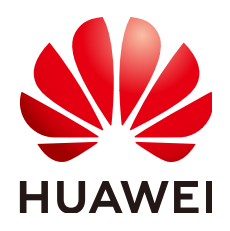

#### 版权所有 **©** 华为技术有限公司 **2024**。 保留一切权利。

非经本公司书面许可,任何单位和个人不得擅自摘抄、复制本文档内容的部分或全部,并不得以任何形式传 播。

#### 商标声明

**、<br>HUAWE和其他华为商标均为华为技术有限公司的商标。** 本文档提及的其他所有商标或注册商标,由各自的所有人拥有。

#### 注意

您购买的产品、服务或特性等应受华为公司商业合同和条款的约束,本文档中描述的全部或部分产品、服务或 特性可能不在您的购买或使用范围之内。除非合同另有约定,华为公司对本文档内容不做任何明示或暗示的声 明或保证。

由于产品版本升级或其他原因,本文档内容会不定期进行更新。除非另有约定,本文档仅作为使用指导,本文 档中的所有陈述、信息和建议不构成任何明示或暗示的担保。

安全声明

#### 漏洞处理流程

华为公司对产品漏洞管理的规定以"漏洞处理流程"为准,该流程的详细内容请参见如下网址: <https://www.huawei.com/cn/psirt/vul-response-process> 如企业客户须获取漏洞信息,请参见如下网址: <https://securitybulletin.huawei.com/enterprise/cn/security-advisory>

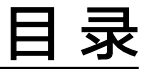

目录

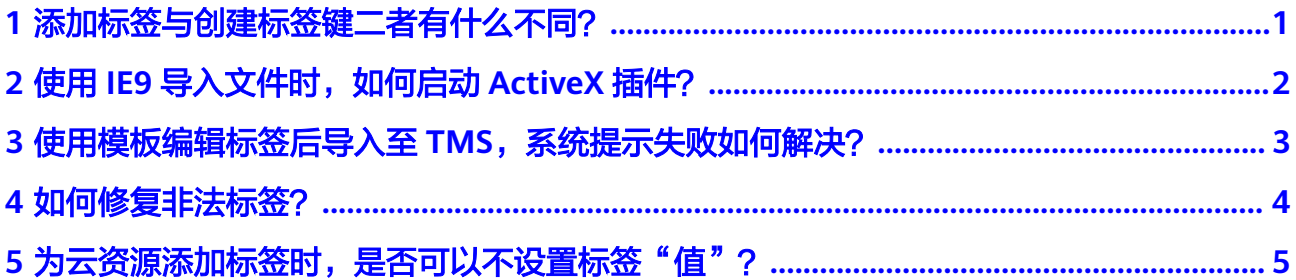

# <span id="page-4-0"></span>**1** 添加标签与创建标签键二者有什么不同?

添加标签时,仅设置标签"键",则标签"值"默认为空值。在单击"确认"之后, 将会有具体的标签与云资源关联。该功能支持批量操作。

创建标签键是在资源标签展示列表中添加"键"列,该"键"列下的所有"值"的默 认状态为"无标签",即默认不会有具体的标签与云资源关联。用户可在列表中添加 具体的"值",生成新的标签并实现关联操作。

如下图所示,为某个VPC资源关联标签"键"为"Owner"的标签,"值"未设置则 默认为"空值"。同时,创建一个标签键"Usage",该标签键将显示在资源列表中 且默认为"无标签",表示未与此VPC资源关联,若需要此标签键生效,则需要输入 具体的"值"。

#### 图 **1-1** 示例

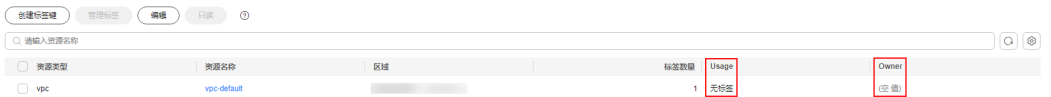

## <span id="page-5-0"></span>**2** 使用 IE9 导入文件时,如何启动 ActiveX 插 件?

#### 问题描述

使用的是IE9浏览器,为了支持预定义标签导入功能,需要启动ActiveX插件。

#### 解决方案

- 1. 在浏览器主界面,单击<sup>-{没}</sup>,
- 2. 选择"Internet选项"。
- 3. 单击选择"安全"页签。
- 4. 单击"Internet"。
- 5. (可选)单击"默认级别"。 如果安全级别显示为"自定义",请将设置还原为默认级别。
- 6. 滑动安全级别滑块,将安全级别调到"中"级别。
- 7. 单击"应用"。
- 8. 单击"自定义级别"。
- 9. 将"对未标记为可安全执行脚本的ActiveX控件初始化并执行脚本"设置为"提 示"。
- 10. 单击"确定"。

### <span id="page-6-0"></span>**3** 使用模板编辑标签后导入至 **TMS**,系统提示 失败如何解决?

您可能使用了Excel编辑标签模板。

预定义标签导入功能支持将第三方导出的".csv"文件直接导入标签管理服务使用,且 ".csv"文件的编码格式须为"UTF-8"。

待导入的".csv"文件不支持Excel操作,否则将产生标签乱码致使导入失效。推荐使 用记事本打开修改。

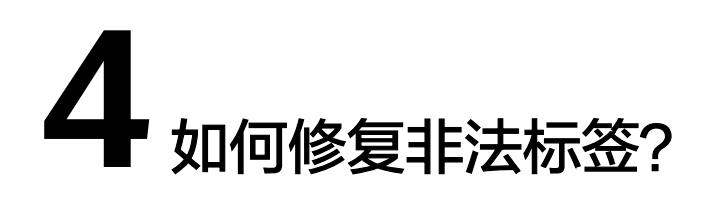

<span id="page-7-0"></span>存在非法标签时,资源标签列表会出现<sup>60</sup>作为提示,需进行手动修复。 修复非法标签包含以下两种情况:

- 存在标签"键"非法时,需要删除该标签,重新为该资源添加符合规范的标签。
- 只有标签"值"非法时,修改该标签的"值"即可。

#### 操作步骤

- 1. 登录管理控制台。
- 2. 选择"管理与监管 > 标签管理服务",进入标签管理服务界面。
- 3. 设置资源搜索条件,单击"搜索"。
- 4. 单击资源标签列表中的"修复",进入管理标签页面。
- 5. 在"编辑标签"区域,设置需要修复的非法标签。
	- 存在标签"键"非法:
		- i. 单击非法标签所在行的"删除"。
		- ii. 在"添加标签"区域,设置标签的"键"和"值"。
	- 只有标签"值"非法: 在"编辑标签"区域,设置标签的新值。
- 6. 单击"确定"。 非法标签修复完成。

# <span id="page-8-0"></span>**5** 为云资源添加标签时,是否可以不设置标签 "值"?

可以。

在为云资源添加标签时,可以只设置标签的"键",标签即可生效。

标签的"值"可以根据需要设置为具体的值,也可以不输入任何内容将其留空,如不 设置则此标签的"值"会显示为"空值"。后续您可以随时将其修改为具体的值,空 值并不影响标签使用。